# Feature Codes (User Portal)

Last Modified on 01/26/2018 11:53 am EST

You can enter a feature code on your phone to quickly access a variety of features.

## View feature codes

- 1. In your browser, go to the iPECS Cloud User Portal and log in.
- 2. Expand Company and click Feature Codes.

#### **Feature Code**

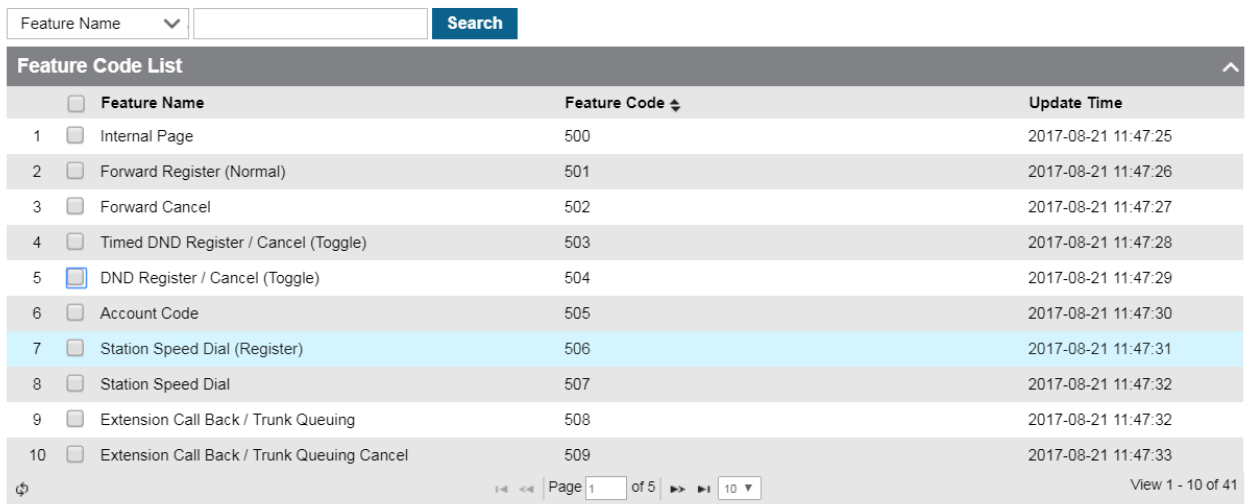

### Search feature codes

• Search through the list by Feature Name to identify the code for a specific feature:

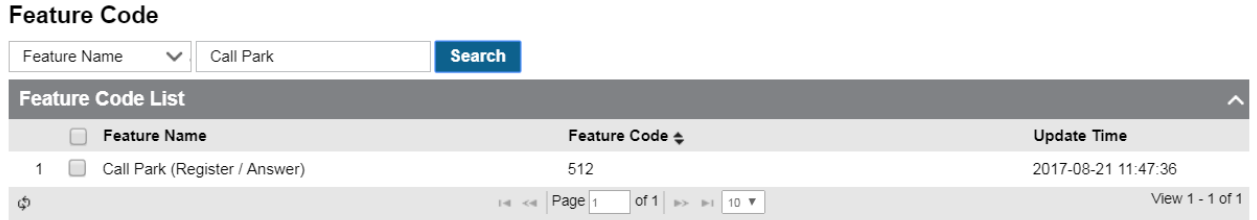

• Search through the list by Feature Code to identify what a specific code does:

#### **Feature Code**

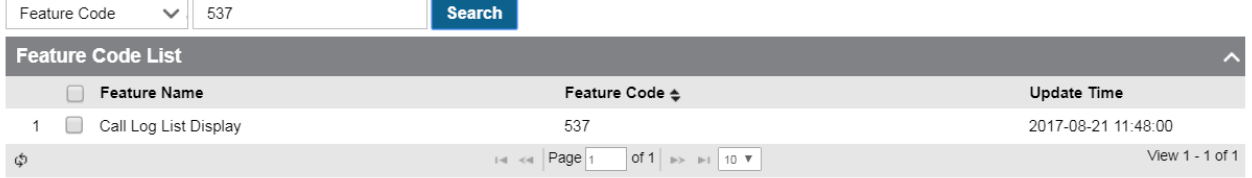